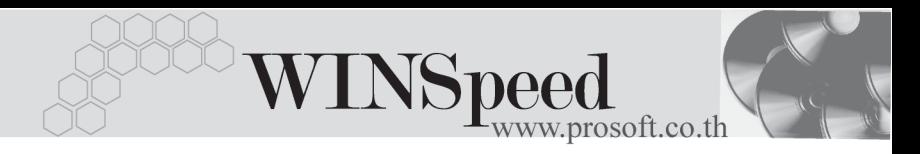

# **14. การโอนขอม ลู**

เปนการโอนขอมูลคาเริ่มตนระบบ **EM (Enterprise Manager)** ของโปรแกรม WINSpeed 5.0 *ระห*ว่าง Database ที่อยู่ในระบบ Server เดียวกัน หรือ ต่าง Server กัน ี สิ่งมีรายละเคียดดังนี้

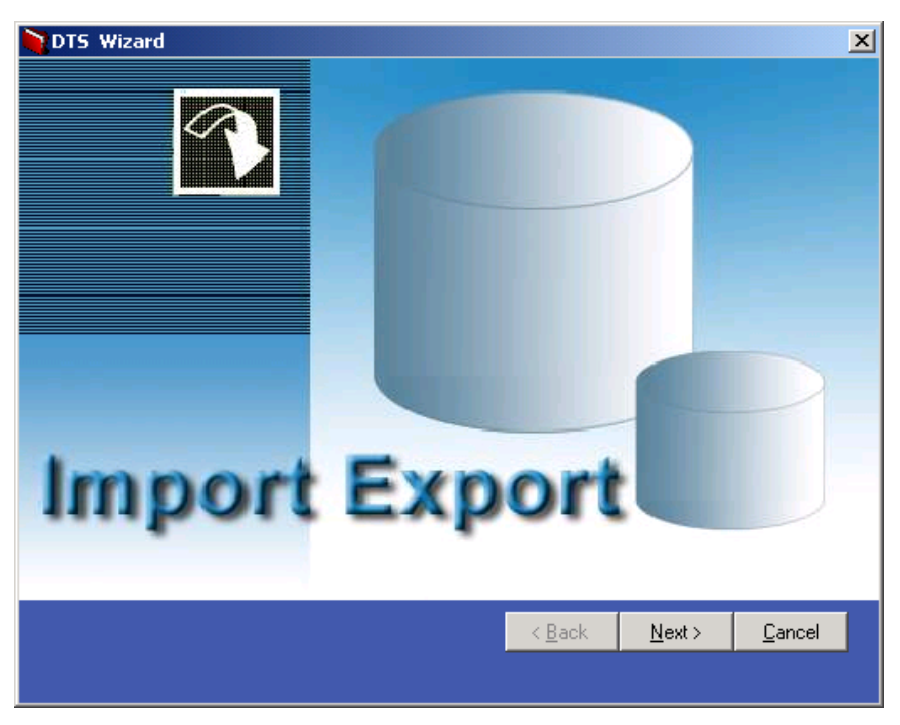

## ⇪**ตัวอยางการโอนขอมูล**

บริษัท โปรซอฟท์ คอมเทค จำกัด

PROSOF

 $\blacklozenge$  บันทึกรายละเอียดของ Database ต้นทางและปลายทางที่ต้องการ Export -Import ข้อมูลค่าเริ่มต้น

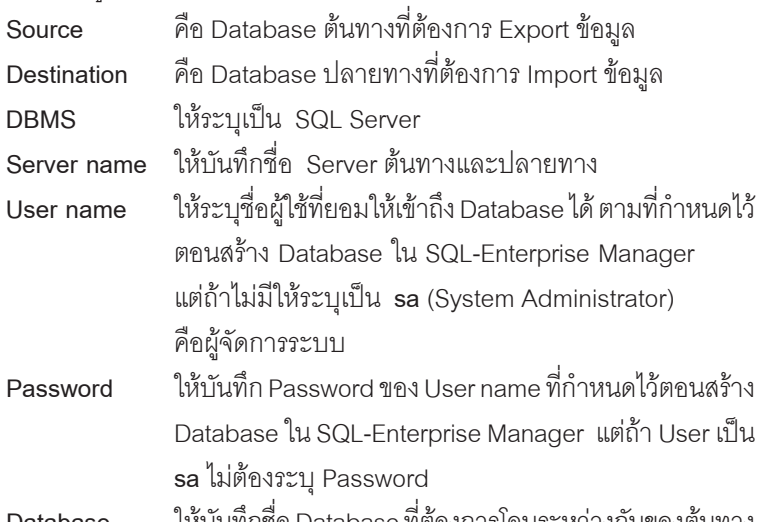

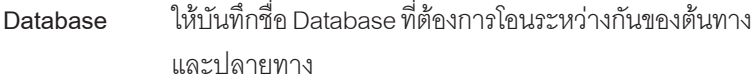

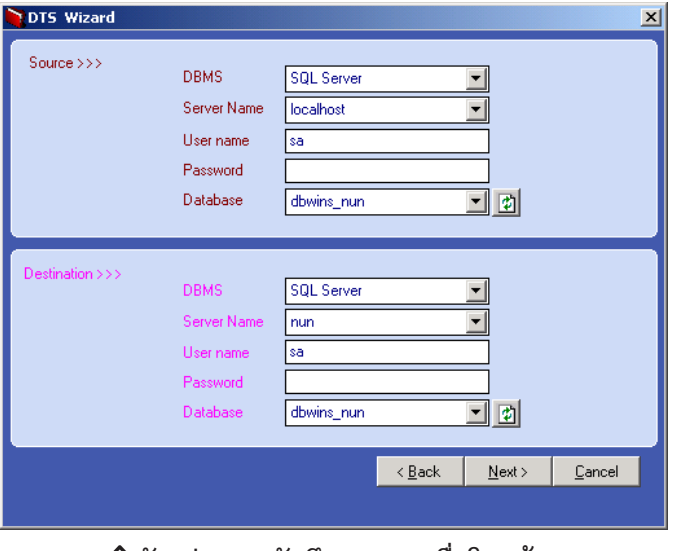

## **⊉** ตัวอย่างการบันทึกรายการเพื่อโอนข้อมูล

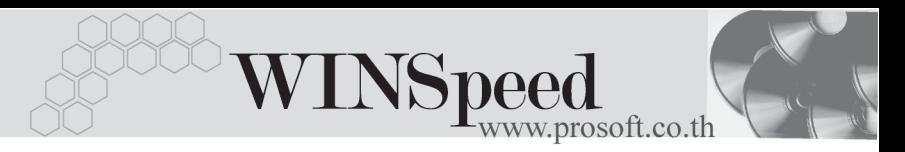

จากนั้น Click ที่ Next โปรแกรมจะแสดงชื่อเมนูค่าเริ่มต้นที่ต้องการ Export -Import ข้อมูล Click เลือกเมนูดังกล่าว และ Click ปุ่มประมวลผล (ปุ่มลุกศร สีเขียว ) โปรแกรมจะแสดงชื่อ Table ต่างๆที่จะทำการ Export -Import ข้อมูล

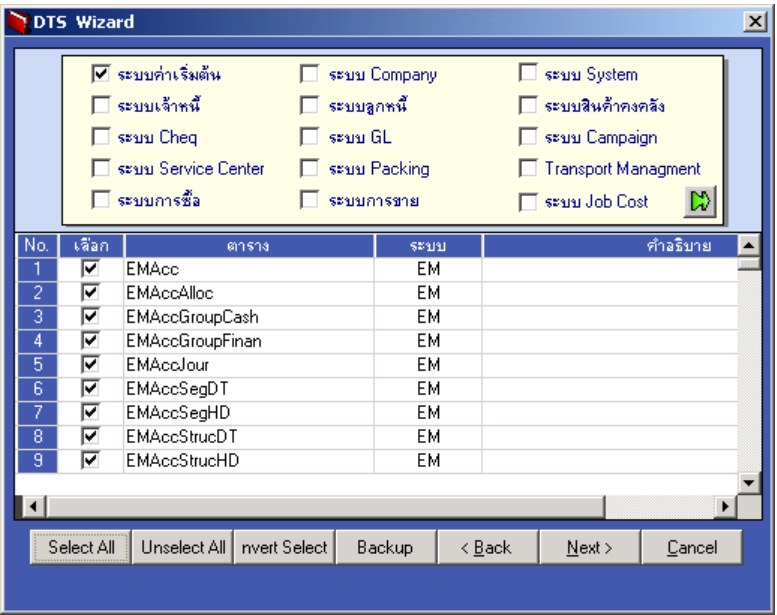

#### ⇪**ตัวอยางการเลือกรายการเพื่อโอนขอมูล**

### *คาอธ ํ บาย ิ*

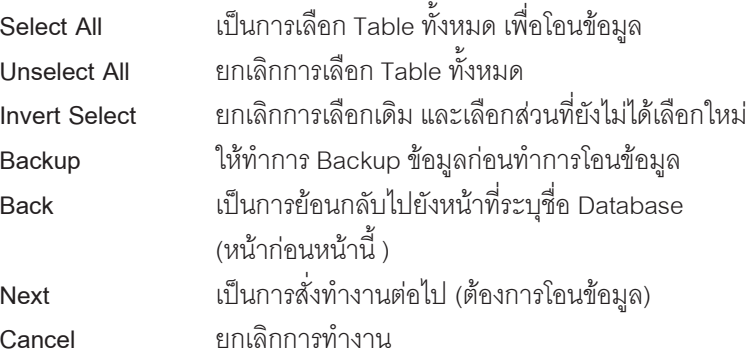